# **DDS Analyzer**<br>
CGL Communications Inc.

818 West Diamond Avenue - Third Floor, Gaithersburg, MD 20878 Phone: (301) 670-4784 Fax: (301) 670-9187 Email: **[info@gl.com](https://www.gl.com/inforequestform.php)** 

1

#### **Overview**

- DDS Networks and Testing Techniques
- DDS Protocol Analysis
- T1 Analyzer Hardware and Accessories
- Software Operation

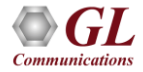

#### DDS Networks

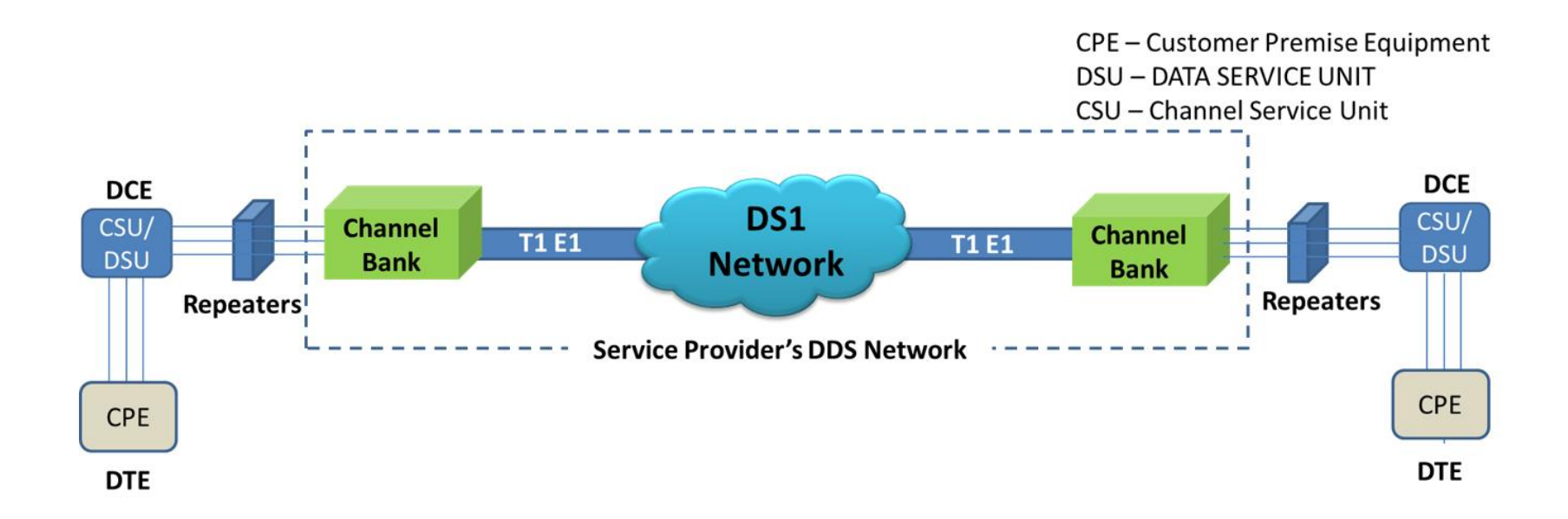

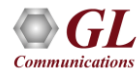

## DDS Data Format

• Digital data rates are serviced at : 2.4kbps, 4.8kbps, 9.6kbps, 19.2kbps, 38.4kbps,

56kbps, 64kbps, N x 56kbps or N x 64kbps

• Rate multipliers above 56 kbps/ 64 kbps require a T1 circuit to the subscriber

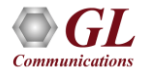

# DDS Testing Techniques

Normal testing methods used to verify DDS circuits are –

- BERT Testing at DS0 level with standard set of pseudorandom and fixed patterns
- Circuit sync at subscribed rate (4.8kbps, 9.6kbps, 19.2kbps, 64kbps, etc)
- Loopback or End-to-End tests to isolate faulty DDS circuits
- Non-Intrusive monitoring and analysis of frames at certain points within the network infrastructure or at customer premises

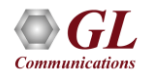

## DDS Protocol Analyzer

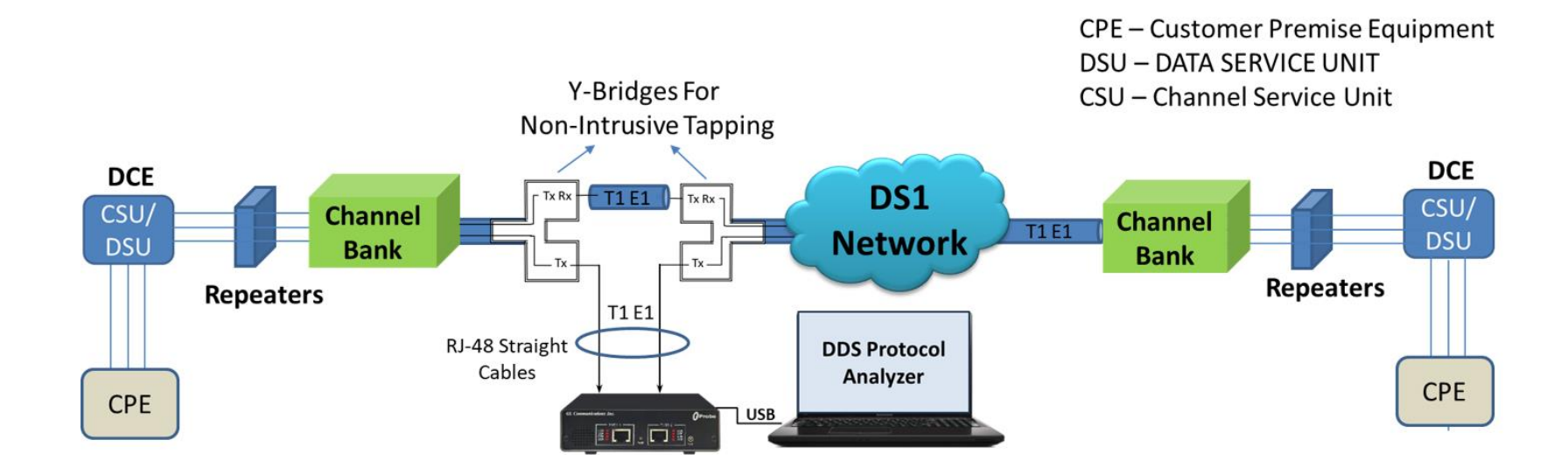

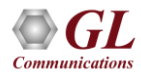

# T 1 Analyzer Hardware

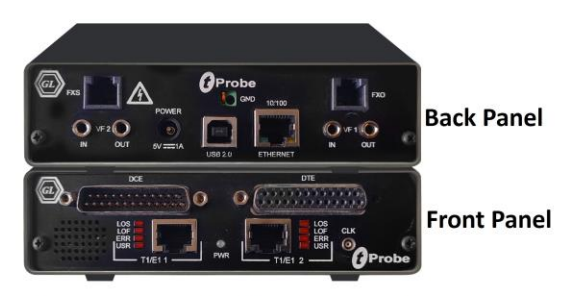

tProbe™ - Portable USB based T1 E1 VF FXO FXS and Serial Datacom Analyzer

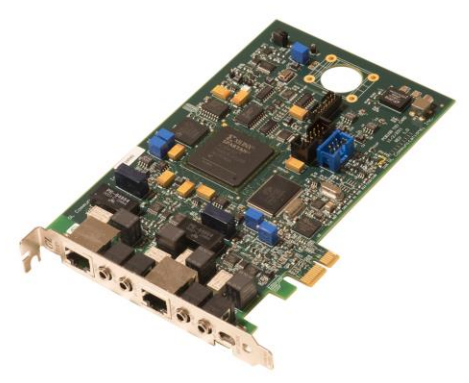

Dual T1 E1 Express (PCle) Board

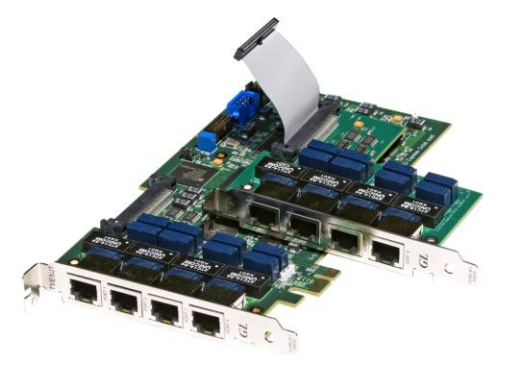

Quad / Octal T1 E1 PCIe Card

tScan16™ with 16-port T1 E1 Breakout Box

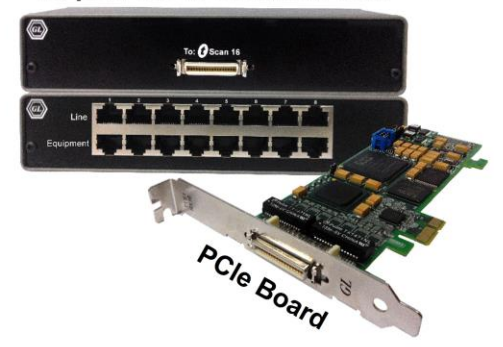

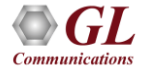

#### Hardware and Accessories

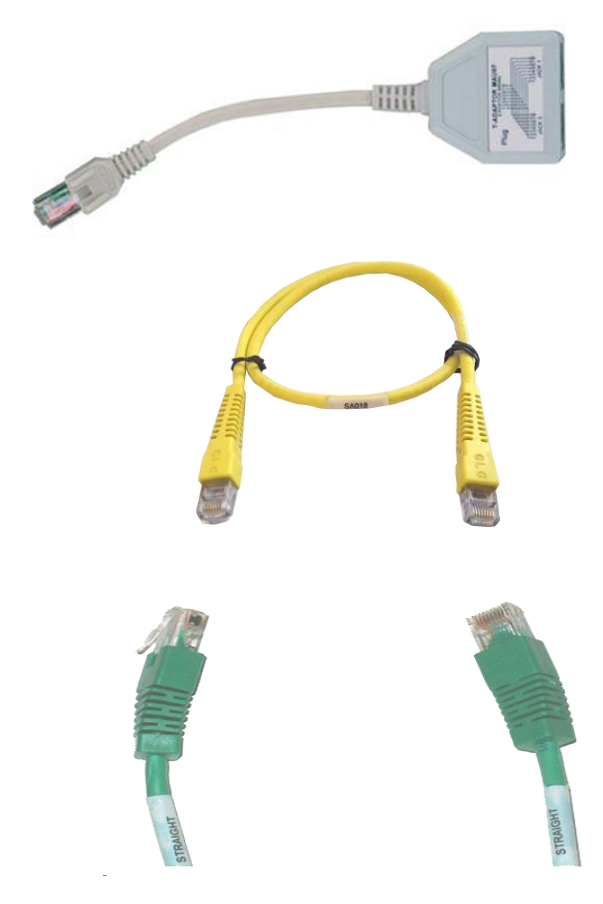

• Y-Bridge

• RJ-48 Crossover Cable

• RJ-48 Straight Cable

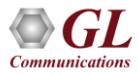

# **Operations**

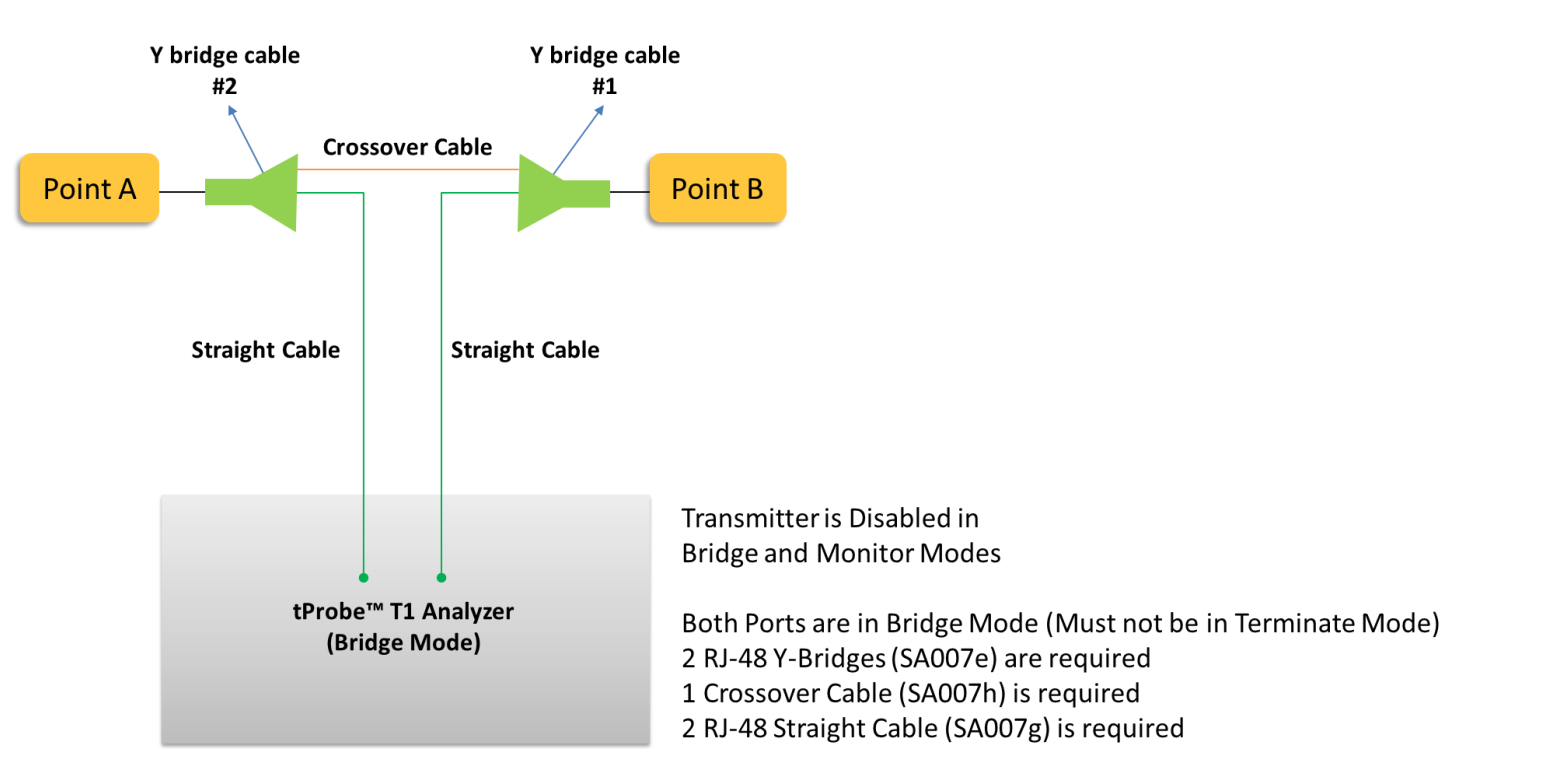

• GL's T1 Analyzer Hardware non-intrusively taps the T1 line using Y-bridges to capture all frames

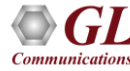

# **Operations**

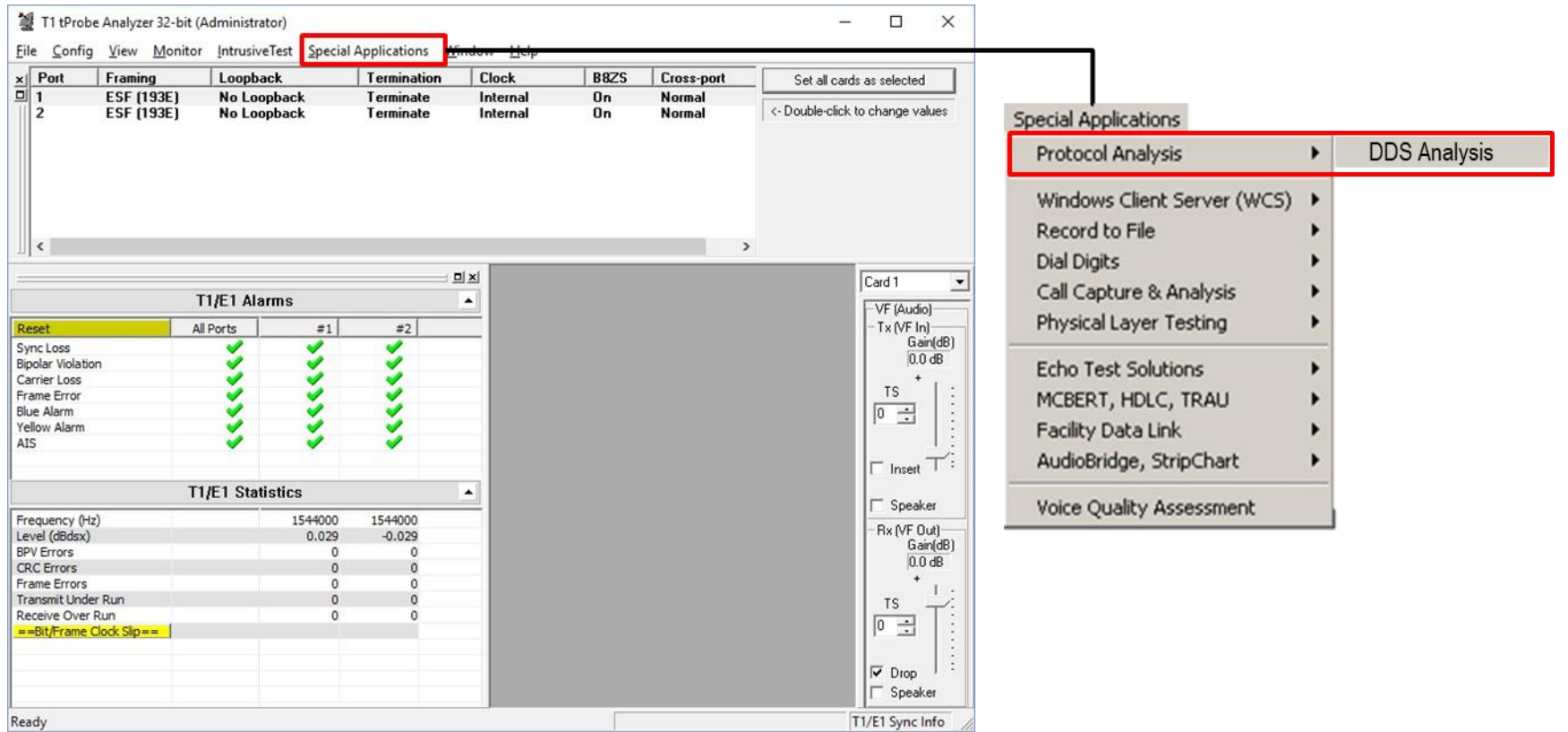

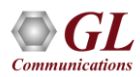

## Card and Stream Selection

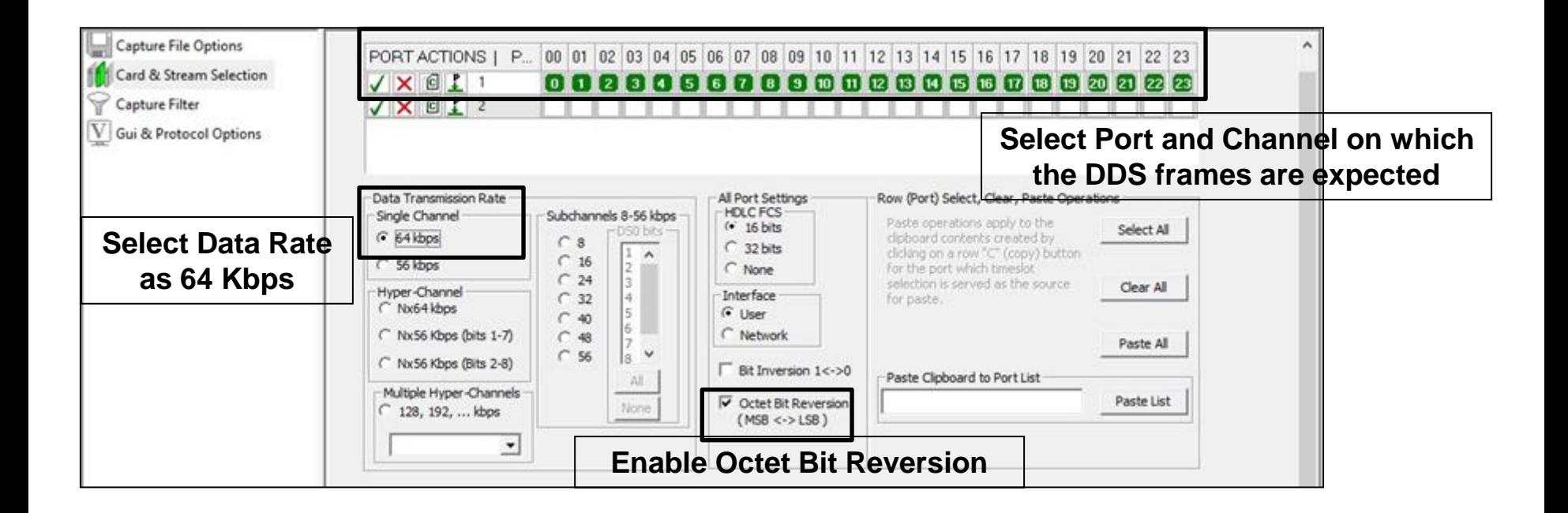

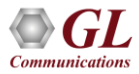

#### Different Views

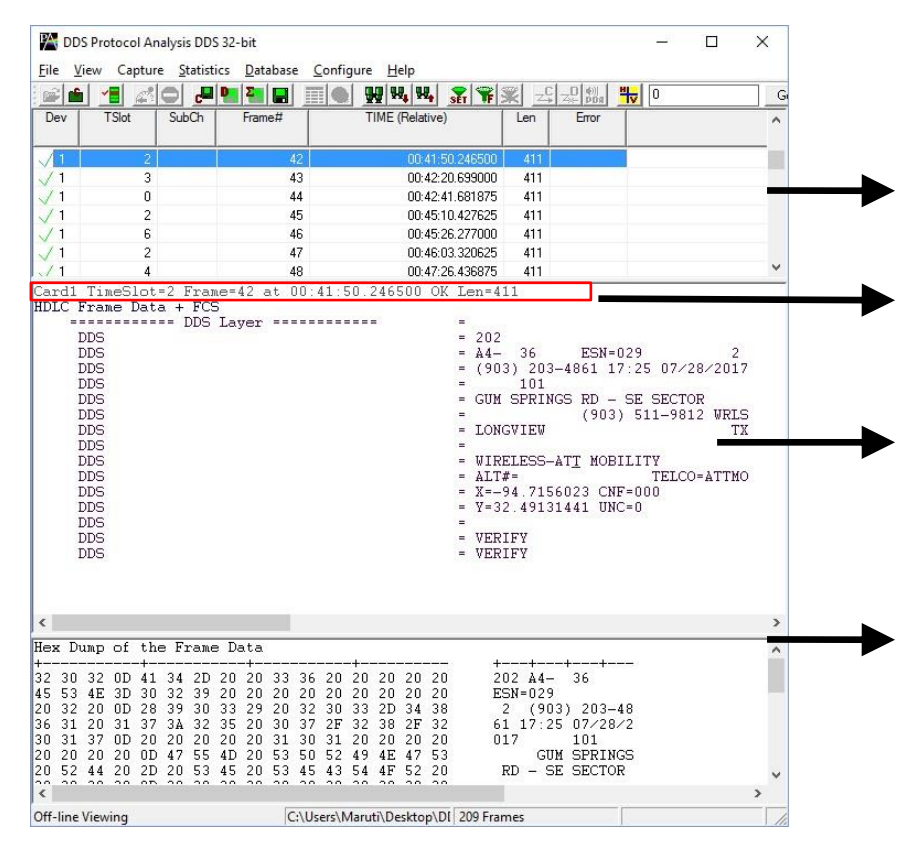

• **Summary View All captured DDS frames are displayed here**

**Right-click on decoded layer to copy content to clipboard**

• **Detail View Displays the ASCII decode of selected DDS frame**

• **Hex Dump View Displays Hex Dump Data**

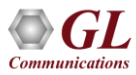

#### Detail View

• Right-click on **Detail View** and copy layer contents to a notepad for further diagnosis and troubleshooting

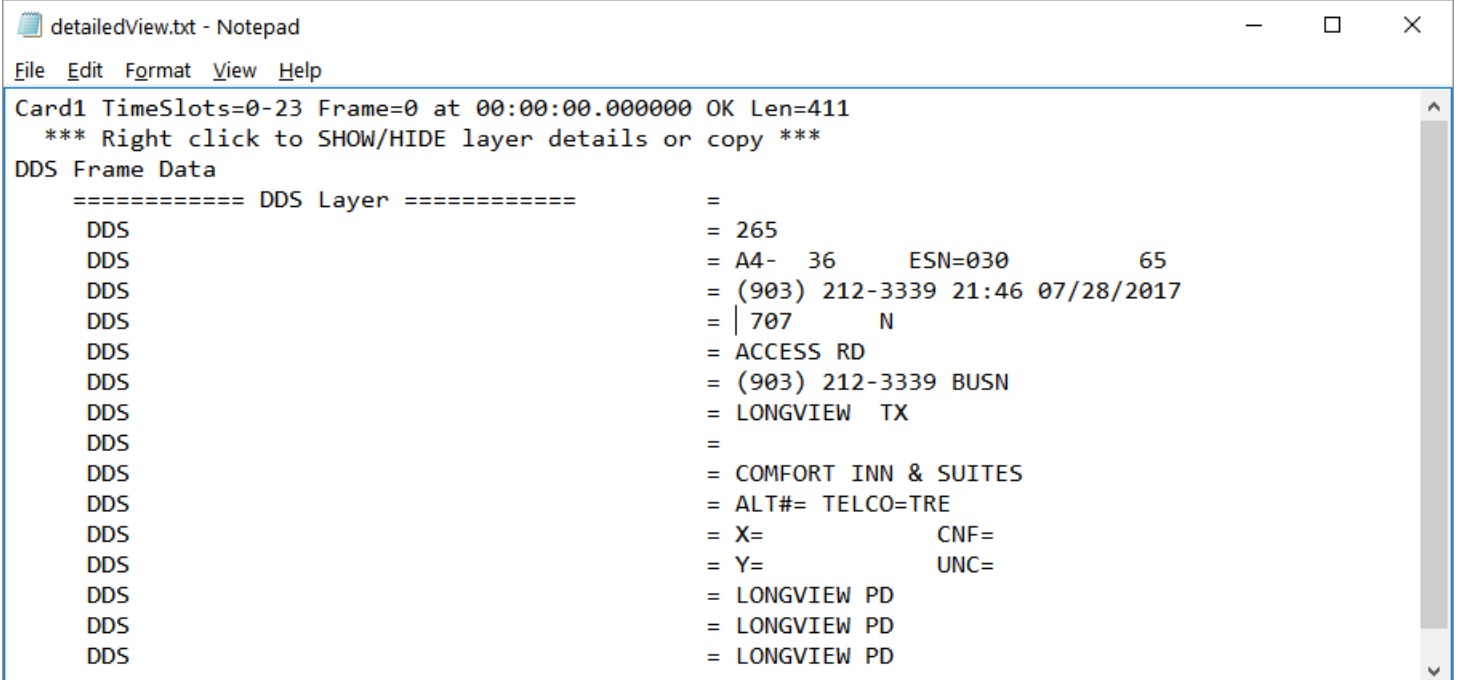

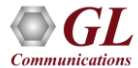

Thank you

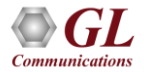